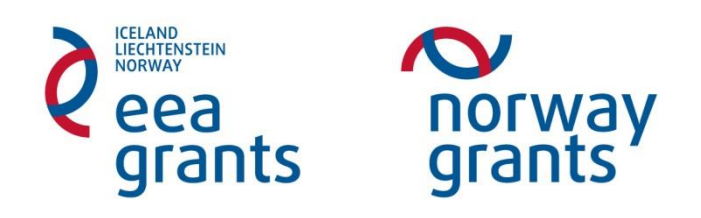

# **Podstatné změny v projektu**  *Administrace v IS CEDR*

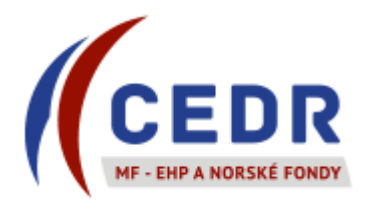

# Obsah

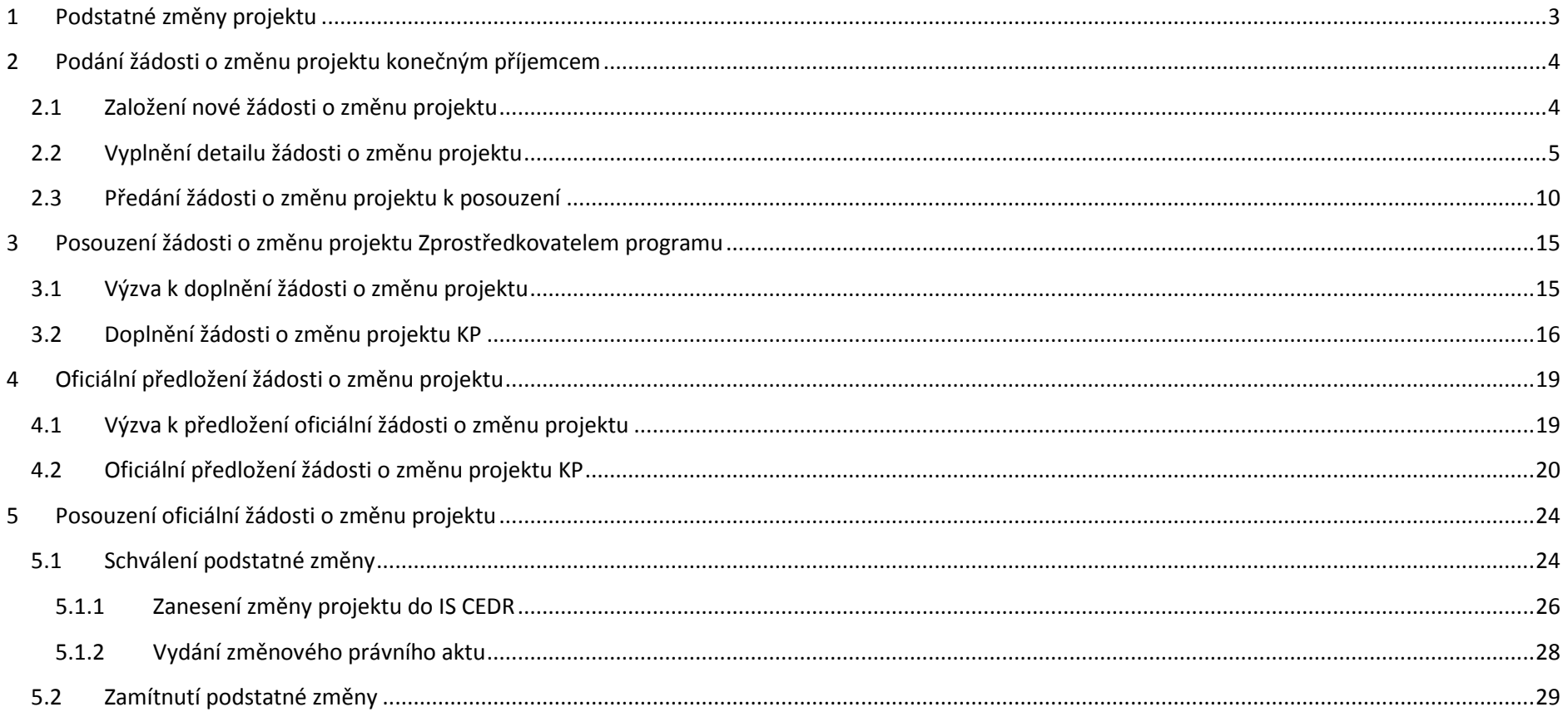

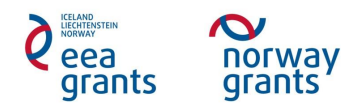

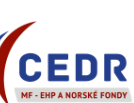

### <span id="page-2-0"></span>**1 Podstatné změny projektu**

- Konečný příjemce (KP) se řídí vždy aktuální verzí Příručky pro příjemce, která definuje změny projektu a způsob jejich administrace.
- KP je povinen oznámit podstatnou změnu projektu bez zbytečného prodlení a současně zažádat prostřednictvím IS CEDR o její schválení.
- Podstatné změny vyžadují **předchozí písemný souhlas Zprostředkovatele programu (ZP)** a není je možno realizovat dříve, než budou schváleny.
	- o V případě, že KP provede změnu před jejím schválením ze strany ZP, budou veškeré výdaje spojené se změnou nezpůsobilé.
	- o Provedení změny = učinění závazných kroků k realizaci změny, tj. např. podpis smlouvy nebo dodatku ke smlouvě, vystavení objednávky.
- Žádosti o podstatné změny v projektech musí být předloženy ZP ke schválení nejpozději 45 kalendářních dnů před termínem ukončení projektu.

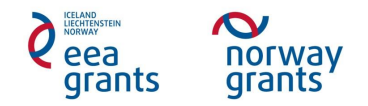

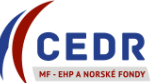

# <span id="page-3-0"></span>**2 Podání žádosti o změnu projektu konečným příjemcem**

#### <span id="page-3-1"></span>**2.1 Založení nové žádosti o změnu projektu**

Konečný příjemce (KP) v *Seznamu žádostí o změnu* přidá novou žádost o změnu klepnutím na *Nový*

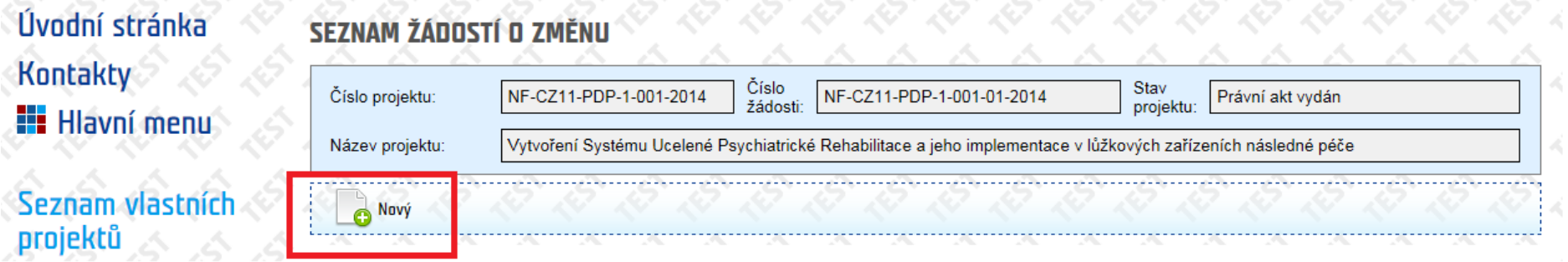

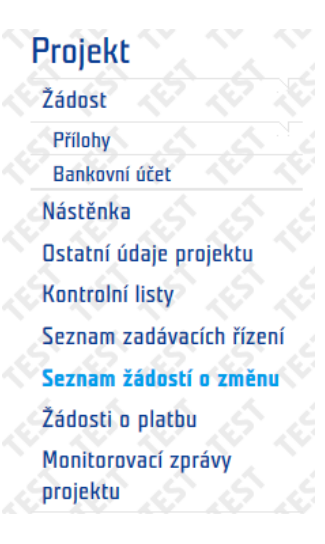

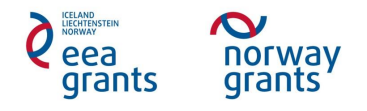

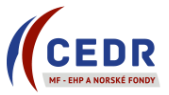

#### <span id="page-4-0"></span>**2.2 Vyplnění detailu žádosti o změnu projektu**

- KP vyplní formulář žádosti o změnu projektu *Detail žádosti o změnu*
- Pole k editaci ze strany KP podbarvena žlutě

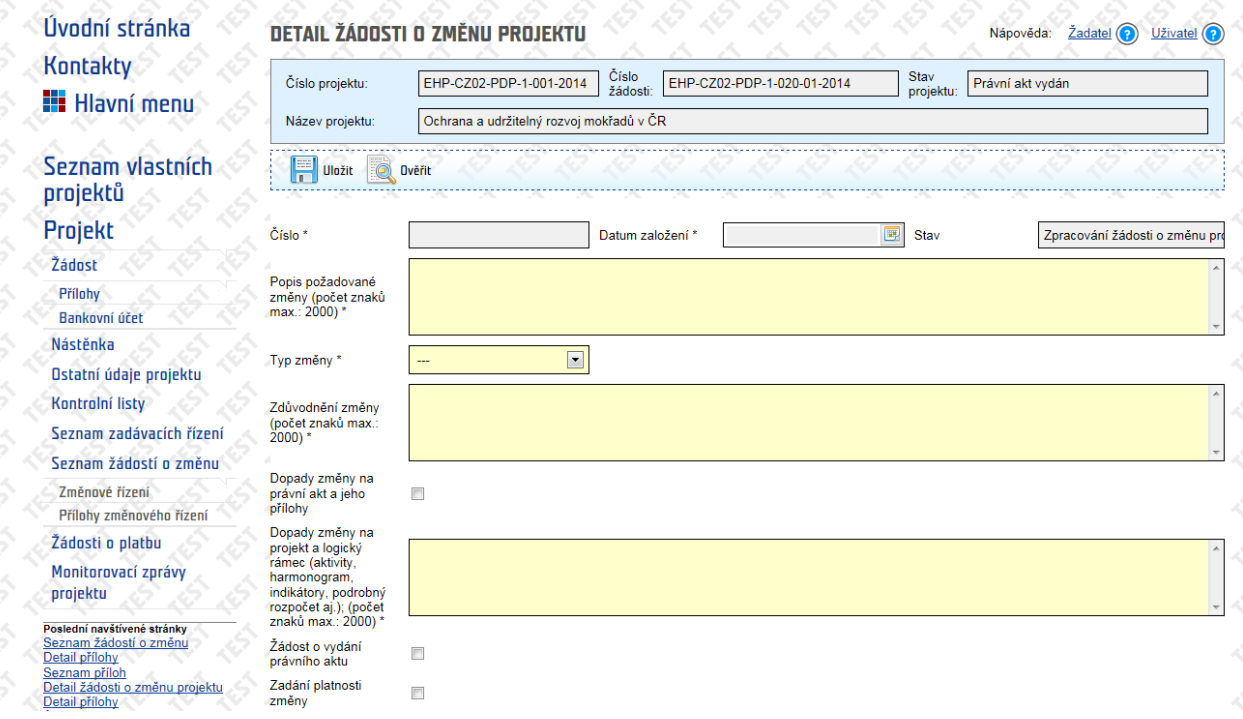

- Povinně vyplňovaná pole pro podstatnou změnu:
	- o *Popis požadované změny*;
	- o *Typ změny*;
	- o *Zdůvodnění změny*;
	- o *Dopady změny na projekt a logický rámec*;
	- o *Dopady změny na právní akt a jeho přílohy;*
	- o *Žádost o vydání právního aktu;*
	- o *Zadání platnosti změny* + *Navrhovaná platnost změny od*

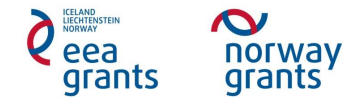

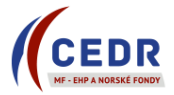

- *Popis požadované změny***:** stručný a výstižný popis, o jakou změnu se jedná
- *Typ změny*: vybrat typ změny z nabídky; v případě, že KP žádá o více změn, vyplní se typ změny podle nejzásadnější změny
- *Zdůvodnění změny*: zdůvodnit pozadí změny, okolnosti vedoucí ke změně
- *Dopady změny na projekt a logický rámec*: uvést dopady změn/y na logický rámec a podrobný rozpočet projektu
- *Dopady změny na právní akt a jeho přílohy***:** zaškrtnout pouze v případě, že změna mění stávající právní akt o přidělení finančních prostředků včetně jeho příloh (logický rámec, rozpočet projektu v členění dle kapitol)
- *Žádost o vydání právního aktu***:** zaškrtnout pouze v případě dopadu změny na právní akt a jeho přílohy
- *Zadání platnosti změny***:** v případě podstatné změny nutné zaškrtnout; po zaškrtnutí se zpřístupní povinné pole *Navrhovaná platnost změny od*
- *Navrhovaná platnost změny od***:** datum, odkdy KP požaduje změnu realizovat
- Vyplněná pole formuláře se přenáší do dokumentu *Žádost o změnu projektu*
- Šedě podbarvená pole (např. *Zjištěné nedostatky*) KP v *Detailu žádosti o změnu* nevyplňuje vyplňuje MF v rámci posouzení žádosti o změnu

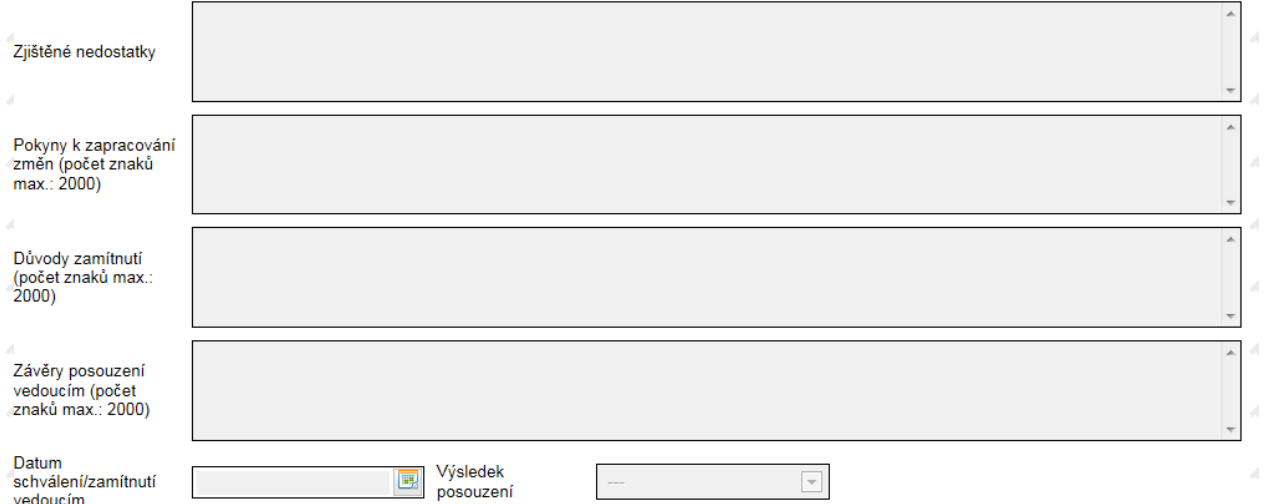

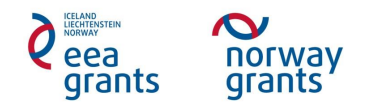

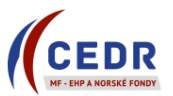

KP uloží zapsané údaje v *Detailu žádosti o změnu* pomocí tlačítka *Uložit*

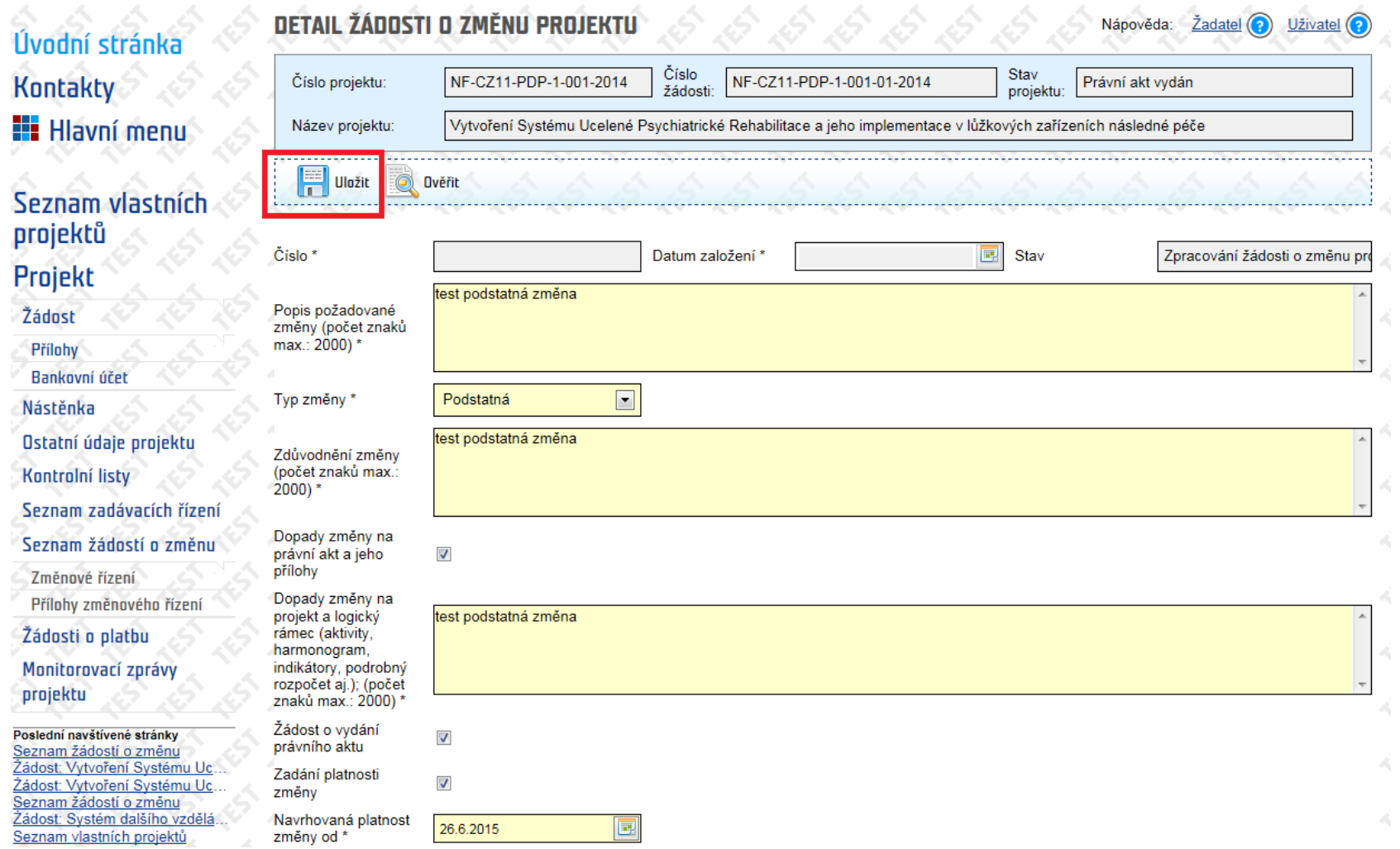

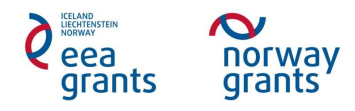

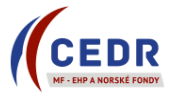

 Pole *Popis požadované změny*, *Zdůvodnění změny*, *Dopady změny* mají omezený počet znaků – v případě potřeby může KP podrobnější informace ke změně vložit do *Příloh změnového řízení* jako samostatný dokument a o jeho vložení informovat ZP

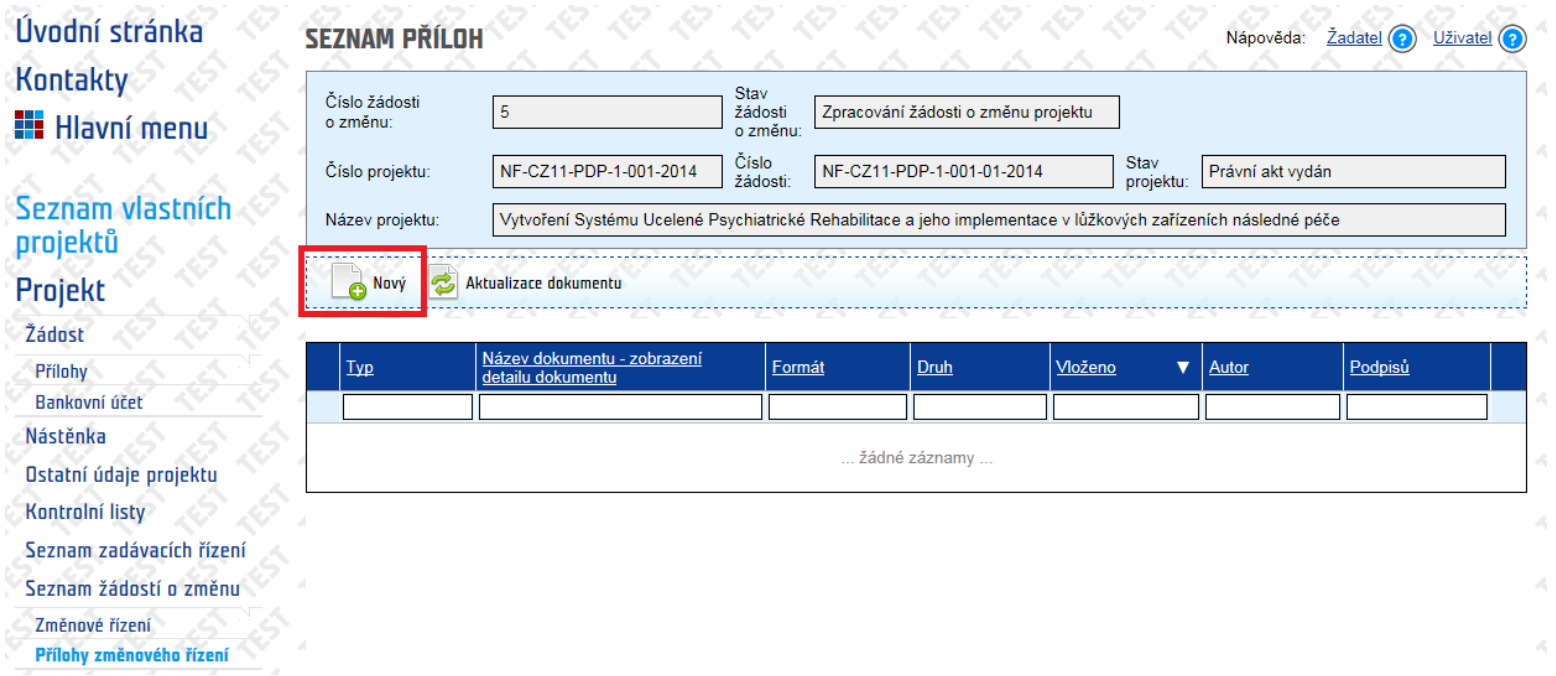

 *Přílohy změnového řízení* jsou přístupné KP pro vkládání dokumentů pouze před provedením přechodu *Předání žádosti o změnu projektu k posouzení*

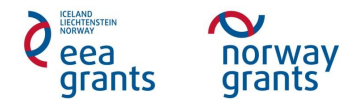

- Jakmile KP uloží *Žádost o změnu projektu v Detailu žádosti o změnu projektu*, v *Seznamu žádostí o změnu* se daná žádost objeví se stavem *Zpracování žádosti o změnu projektu*
- *Žádost o změnu projektu* je po uložení stále na straně KP: KP může žádost ze *Seznamu žádostí o změnu* v tomto stavu vymazat (pomocí červeného
	- tlačítka <sup>(1)</sup>
- Pro předání *Žádosti o změnu projektu* k posouzení MF musí KP provést přechod stavu *Předání žádosti o změnu projektu k posouzení* v *Detailu žádosti o změnu projektu*

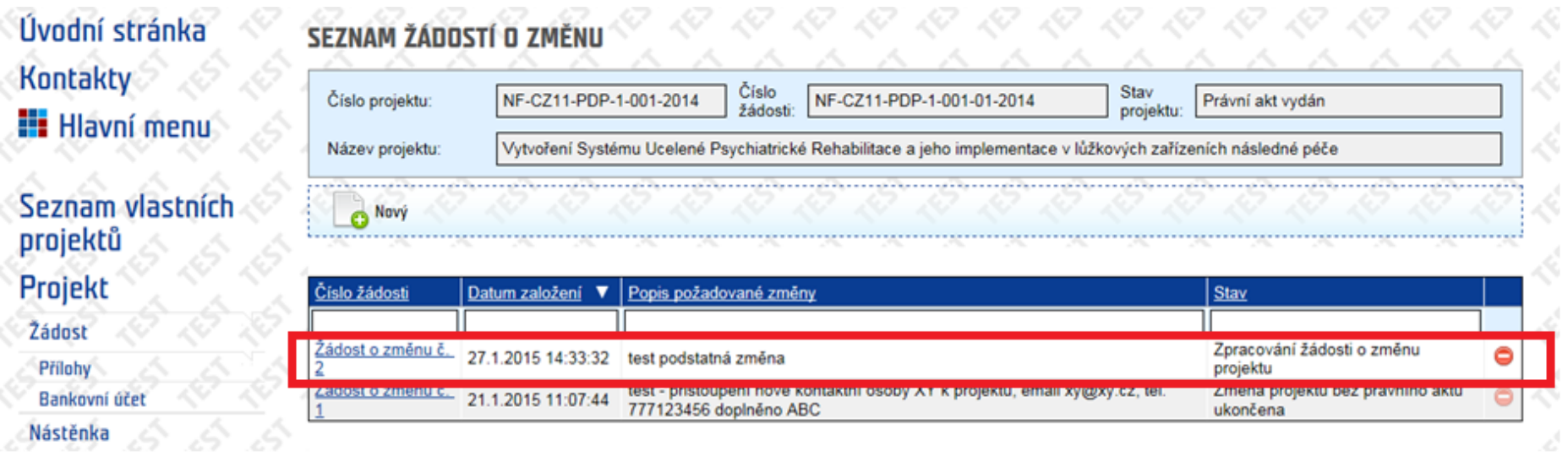

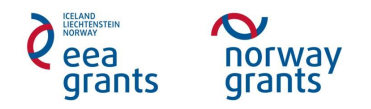

J.

#### <span id="page-9-0"></span>**2.3 Předání žádosti o změnu projektu k posouzení**

- KP předá *Žádost o změnu projektu* k posouzení MF kliknutím na přechod *Předání žádosti o změnu projektu k posouzení* v *Detailu žádosti o změnu projektu*
- KP může před odesláním *Žádosti o změnu projektu* ověřit správnost jejího vyplnění prostřednictvím tlačítka *Ověřit* 
	- o V případě nevyplnění všech povinných polí systém ohlásí chybu + zobrazí, která pole je třeba vyplnit

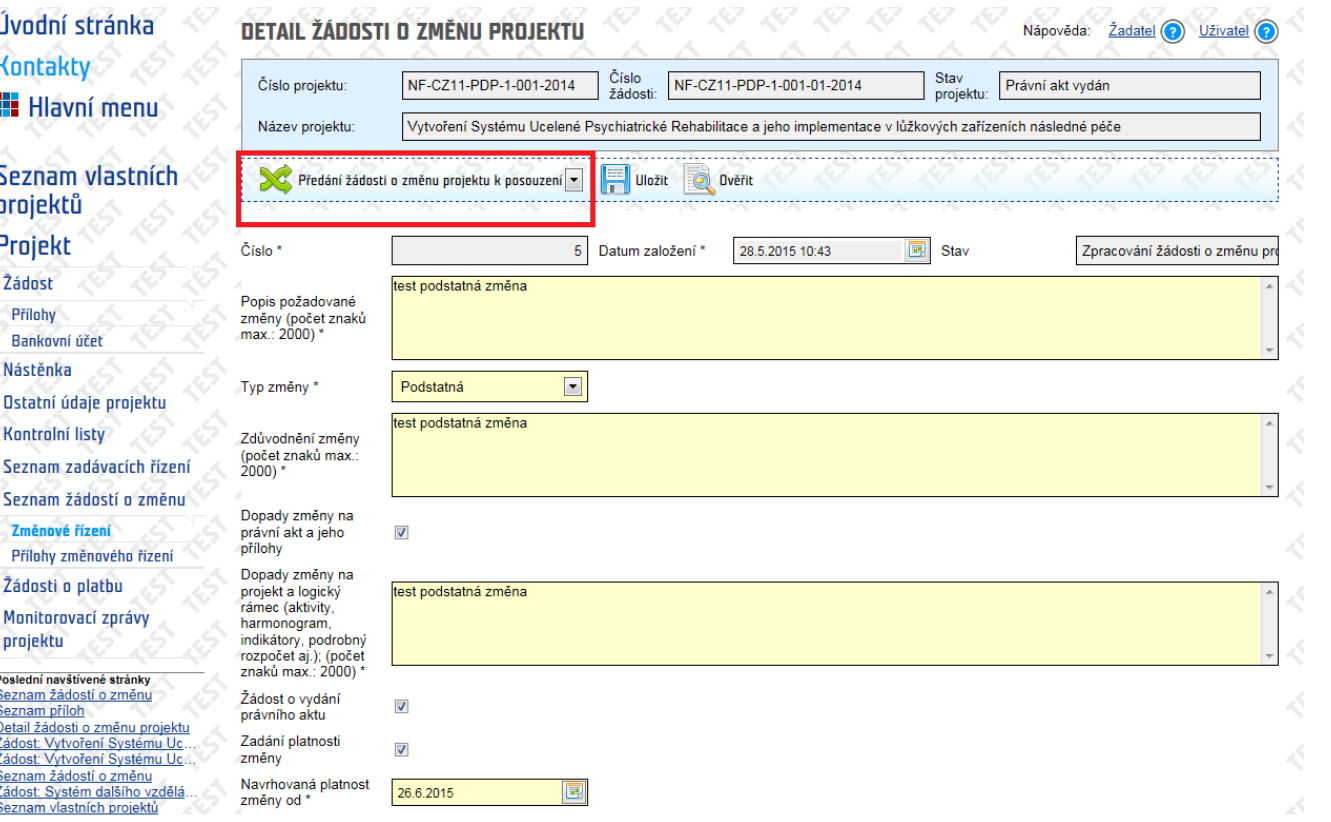

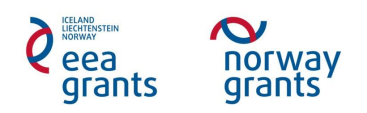

- Kliknutím na přechod *Předání žádosti o změnu projektu k posouzení* se změní stav *Žádosti o změnu projektu* (ze stavu *Zpracování žádosti o změnu projektu* na *Posouzení žádosti o změnu projektu*)
- Provedením změny stavu dojde k uzamčení *Příloh změnového řízení*

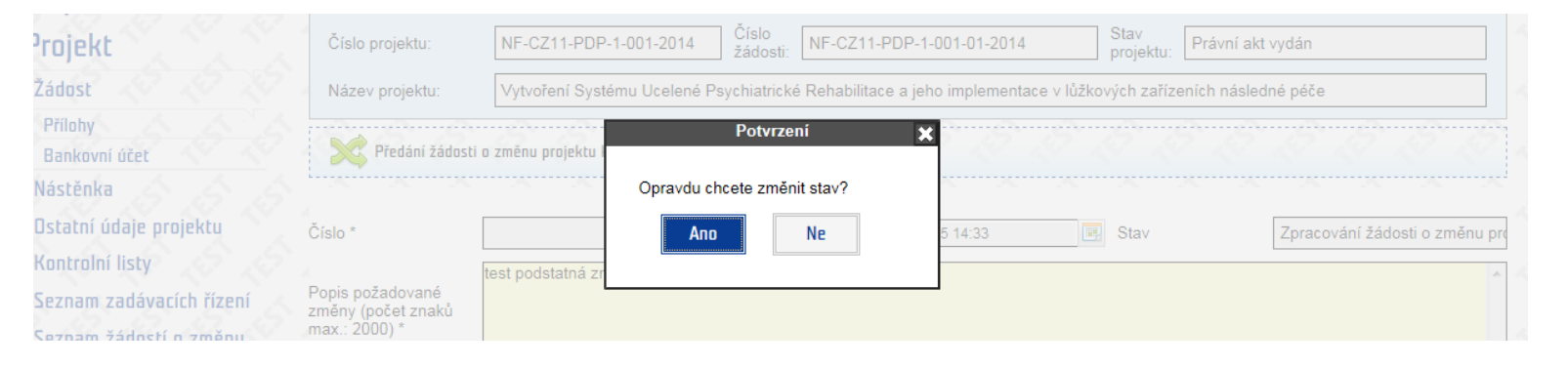

V *Seznamu žádostí o změnu projektu* je daná žádost o změnu evidována ve stavu *Posouzení žádosti o změnu projektu*

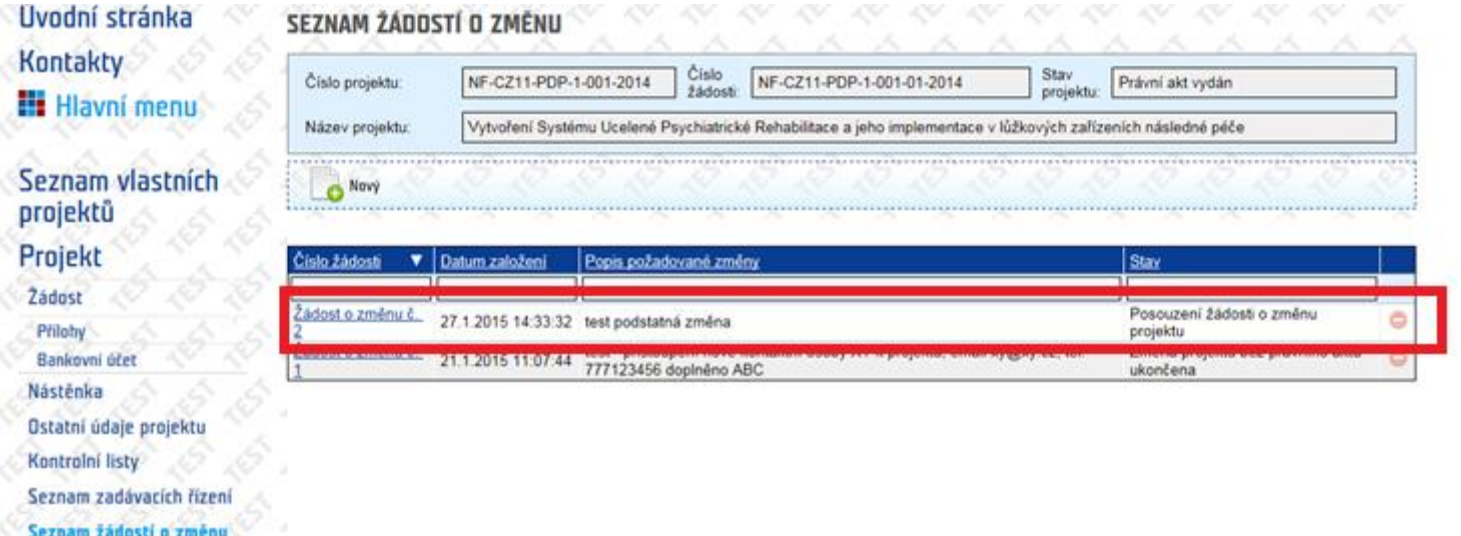

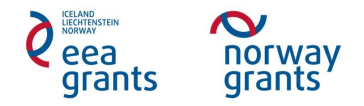

 Při provedení přechodu *Předání žádosti o změnu projektu k posouzení* se do *Příloh změnového řízení* systémem automaticky vygeneruje dokument *Žádosti o změnu projektu* ve formátu .doc

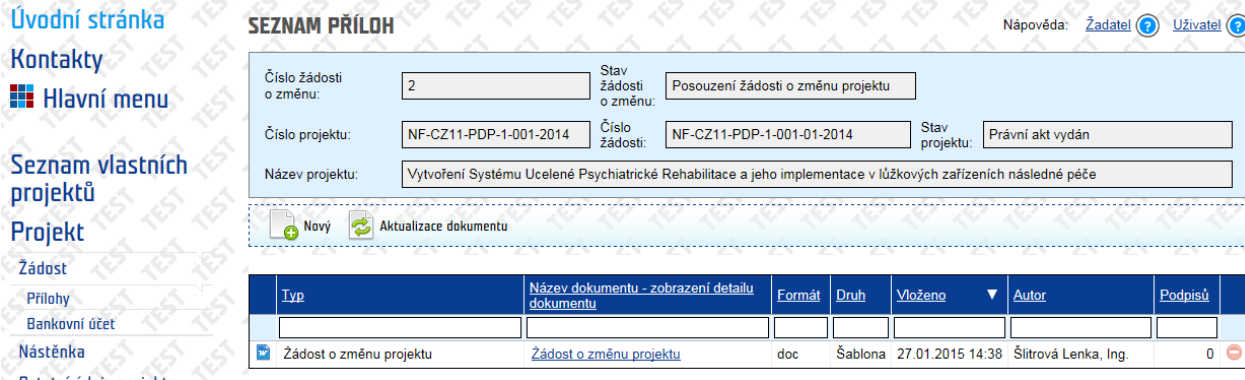

 Dokument *Žádost o změnu projektu* obsahuje údaje vyplněné ve formuláři v *Detailu žádosti o změnu projektu* – obsah dokumentu možné zobrazit v *Detailu přílohy* pomocí tlačítka *Zobrazit obsah přílohy*

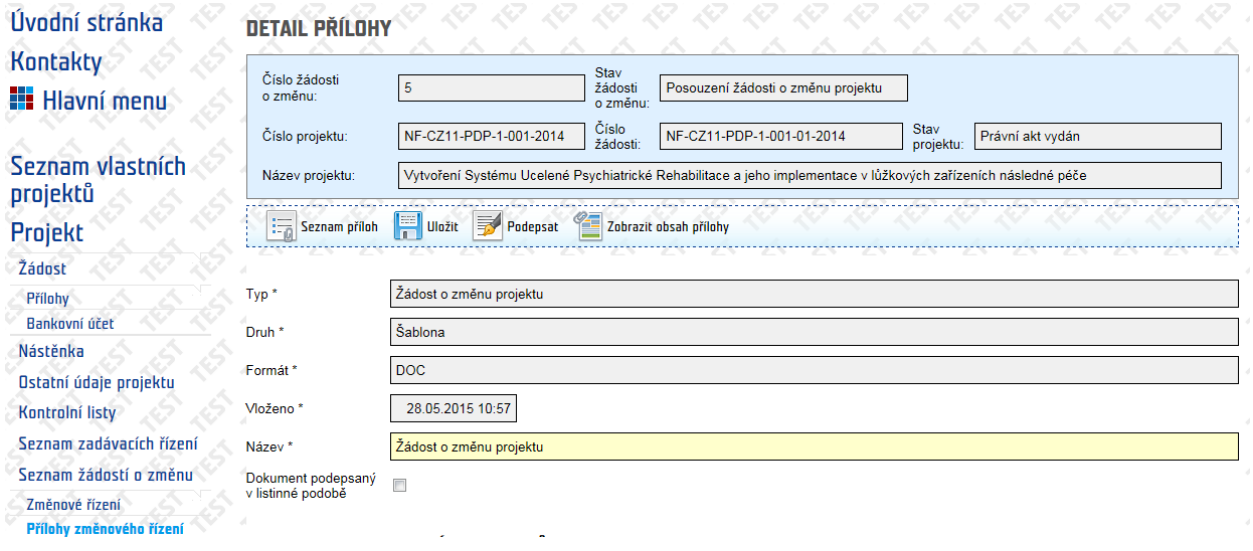

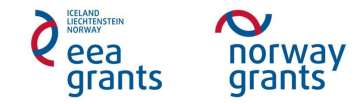

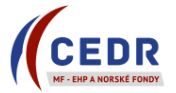

#### PROGRAM CZ11

#### ŽÁDOST O ZMĚNU V PROJEKTU

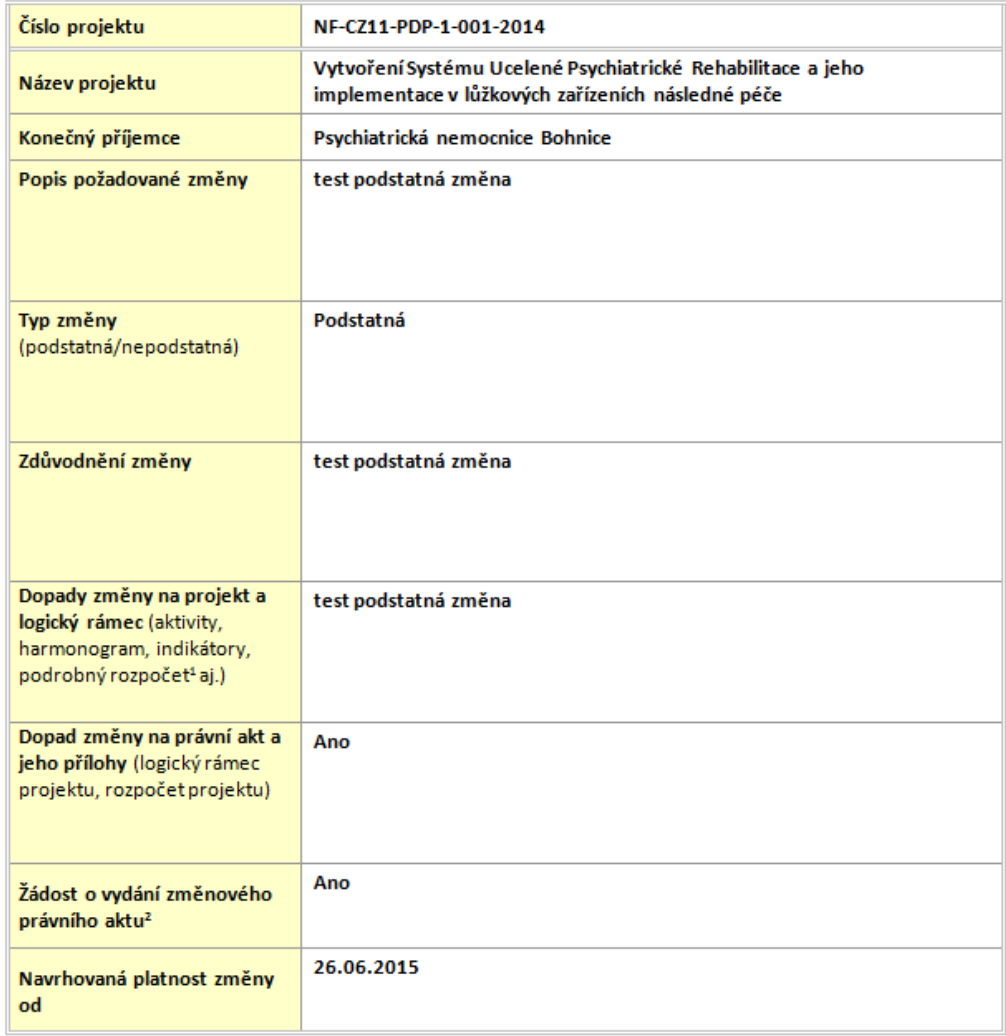

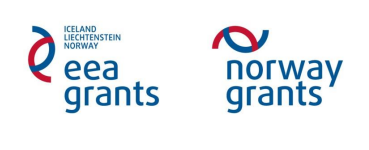

 Po provedení přechodu *Předání žádosti o změnu projektu k posouzení* se na *Nástěnce* objeví zpráva s informací o provedené změně stavu o Tato zpráva je systémem automaticky odeslána kontaktním osobám KP a ZP

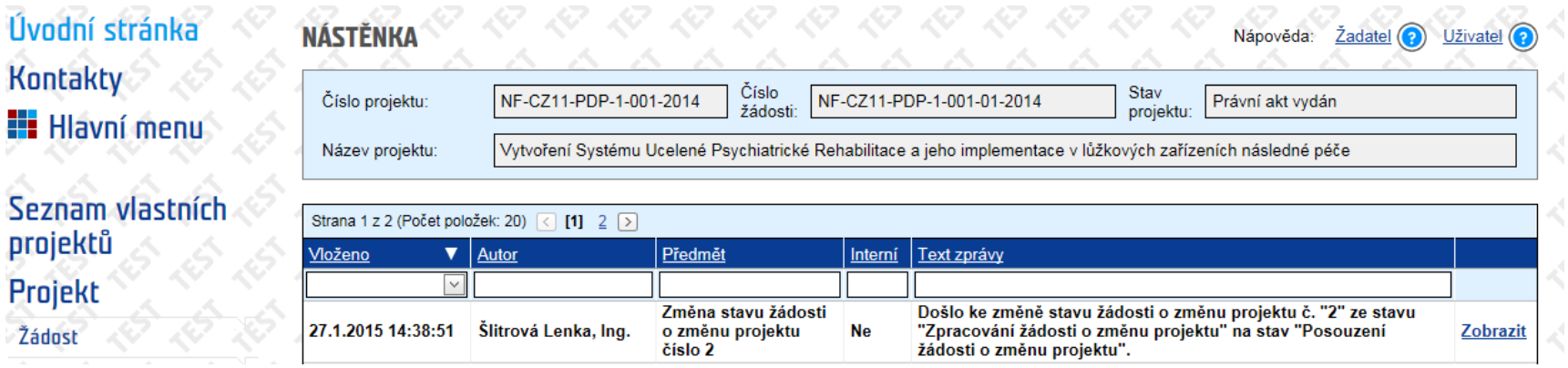

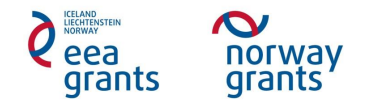

### <span id="page-14-0"></span>**3 Posouzení žádosti o změnu projektu Zprostředkovatelem programu**

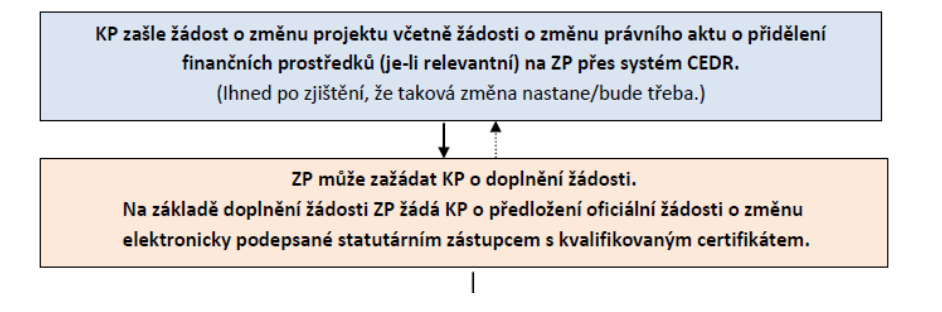

#### <span id="page-14-1"></span>**3.1 Výzva k doplnění žádosti o změnu projektu**

- ZP může požádat KP o doplnění žádosti o změnu projektu: požadavky na opravy se KP zobrazí v *Detailu žádosti o změnu projektu* v poli *Zjištěné nedostatky*
- ZP rovněž může do *Příloh změnového řízení* nahrát revidovaný dokument *Žádosti o změnu projektu* s komentáři a požadavky na doplnění žádosti o změnu projektu, o jehož vložení informuje KP: zde mohou být detailně popsány požadavky na opravy *Žádosti o změnu projektu*

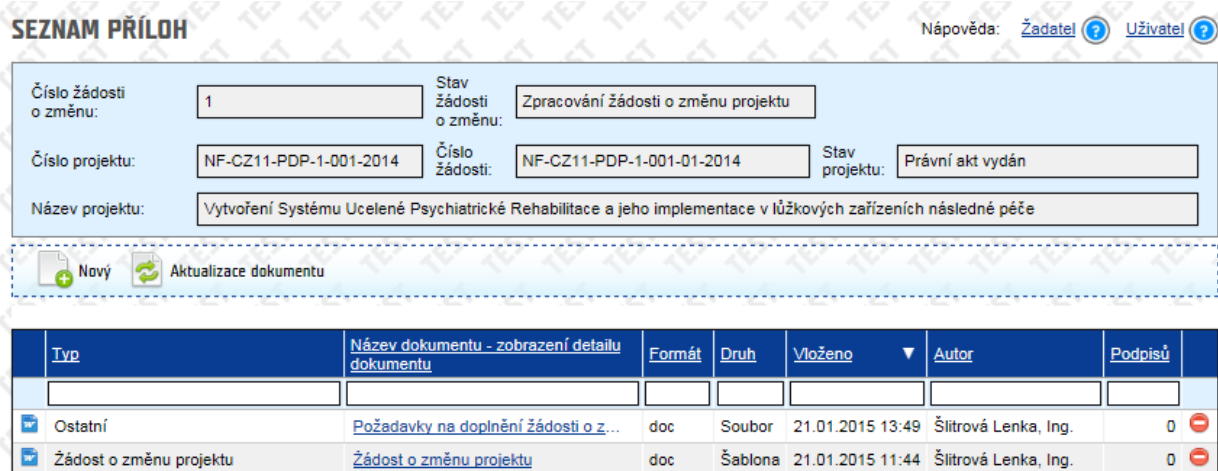

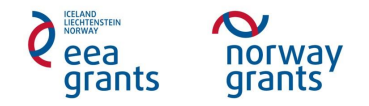

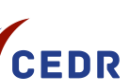

#### <span id="page-15-0"></span>**3.2 Doplnění žádosti o změnu projektu KP**

 Požádá-li ZP konečného příjemce o doplnění žádosti, systém automaticky generuje zprávu na *Nástěnku* (po provedení přechodu *Výzva k doplnění žádosti o změnu projektu* ze strany ZP) a kontaktním osobám KP a ZP je zaslán systémem notifikační email

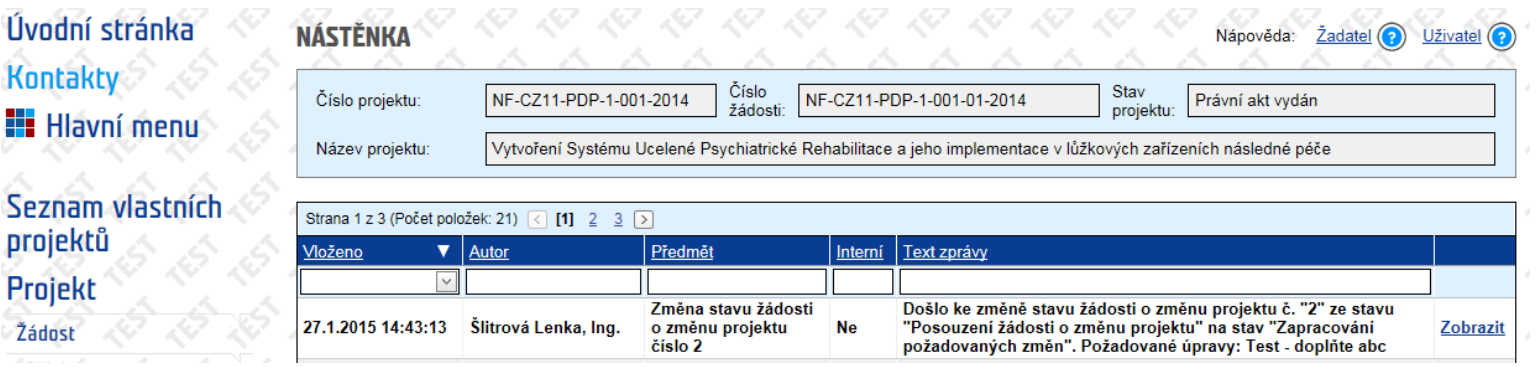

Žádost o změnu projektu se vrátí do stavu *Zpracování žádosti o změnu projektu*

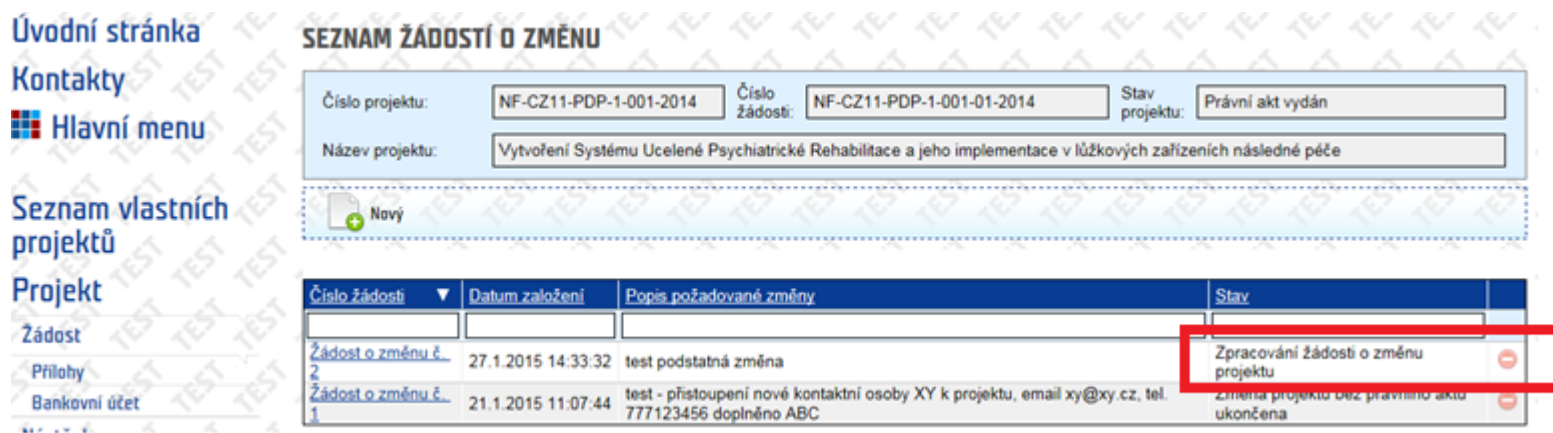

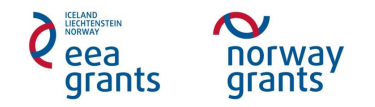

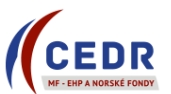

- KP provede doplnění *Detailu žádosti o změnu projektu* dle požadavků ZP (uvedeny v poli *Zjištěné nedostatky*, příp. *Pokyny k zapracování změn* či v samostatném dokumentu v *Přílohách změnového řízení)*
- KP edituje příslušná pole v *Detailu žádosti o změnu projektu* dle pokynů ZP, uloží a provede přechod *Předání žádosti o změnu k posouzení*

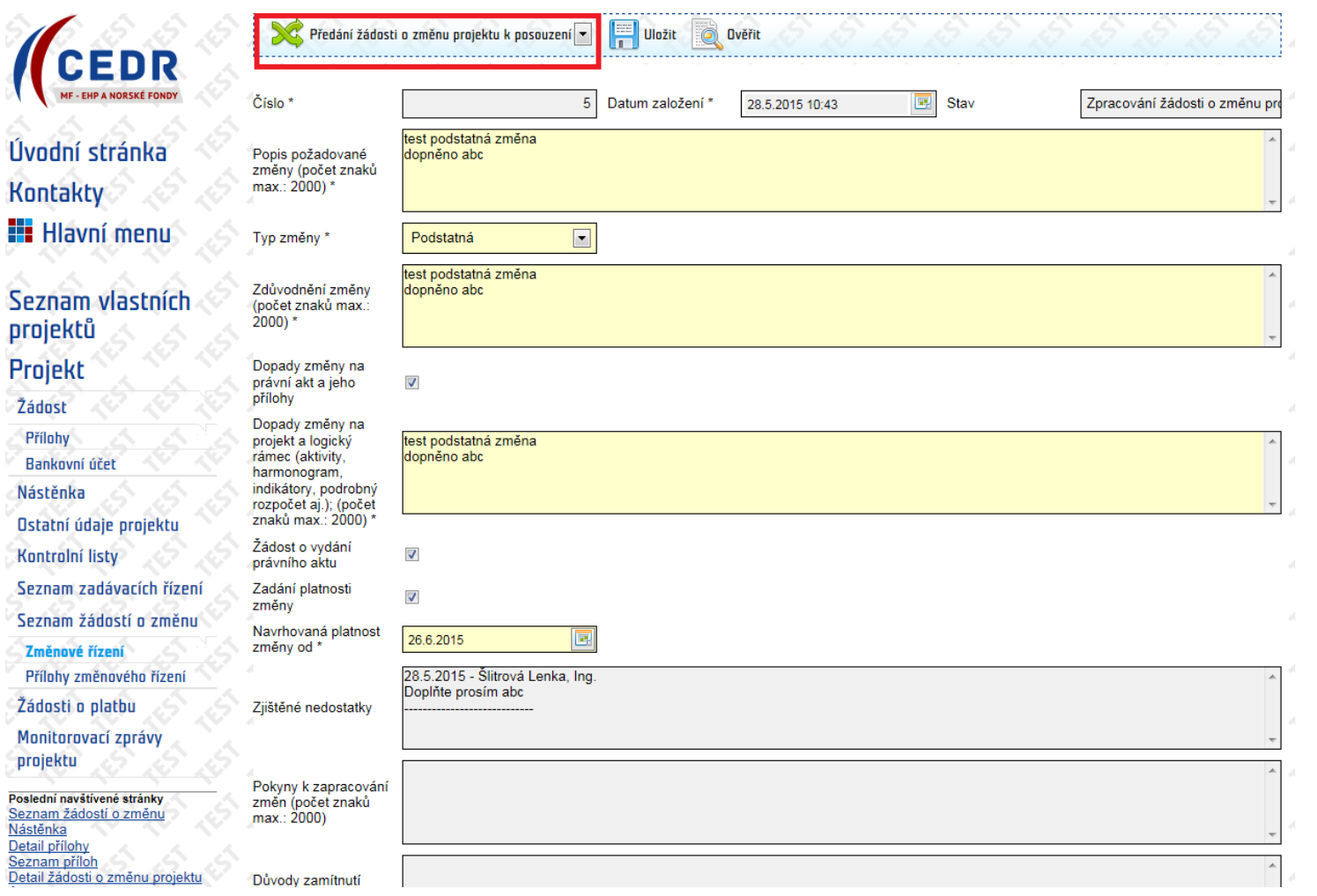

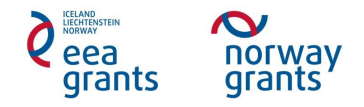

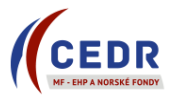

Systém automaticky do *Příloh změnového řízení* vygeneruje nový dokument *Žádosti o změnu projektu*

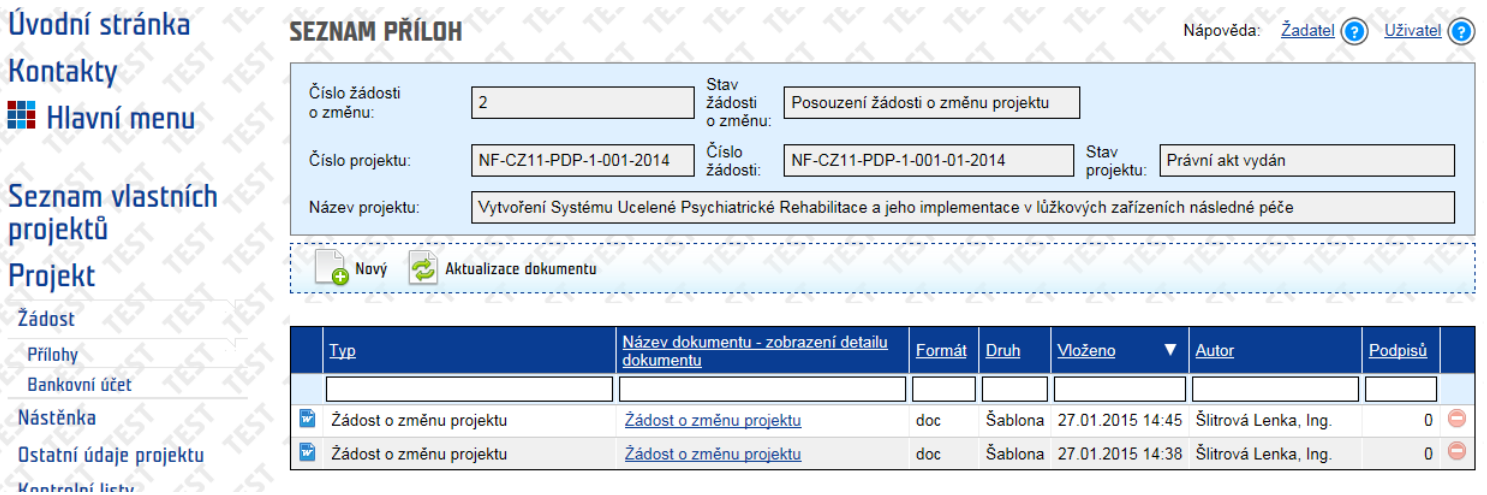

 Na *Nástěnce* se objeví zpráva o provedeném přechodu + kontaktní osoby KP a ZP dostanou email informující o změně stavu *Žádosti o změnu projektu*

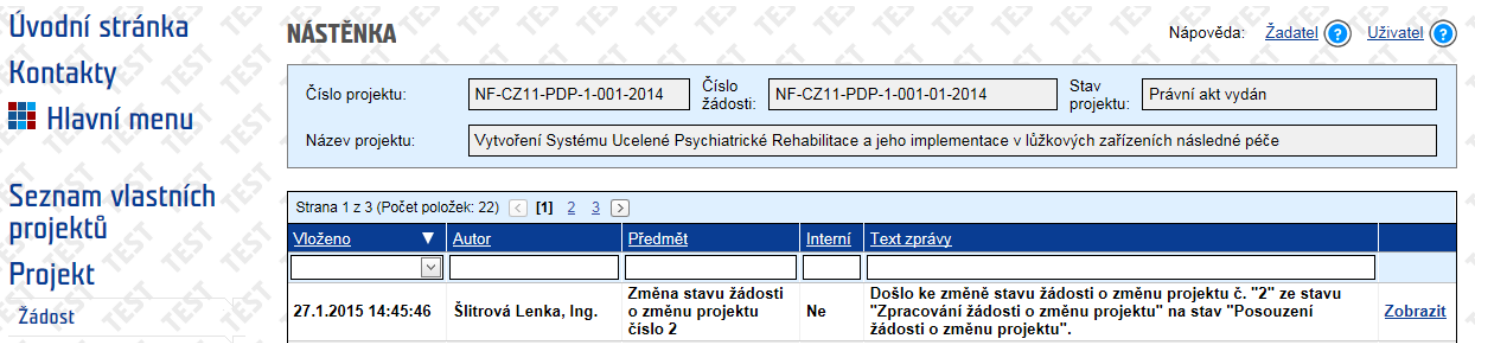

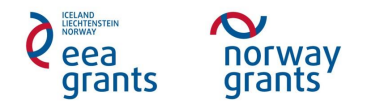

# <span id="page-18-0"></span>**4 Oficiální předložení žádosti o změnu projektu**

#### <span id="page-18-1"></span>**4.1 Výzva k předložení oficiální žádosti o změnu projektu**

- Po doplnění žádosti o změnu projektu ZP vyzve KP k předložení oficiální žádosti o změnu projektu
- Na *Nástěnce* se objeví zpráva informující o změně stavu na *Oficiální předložení žádosti o změnu projektu*

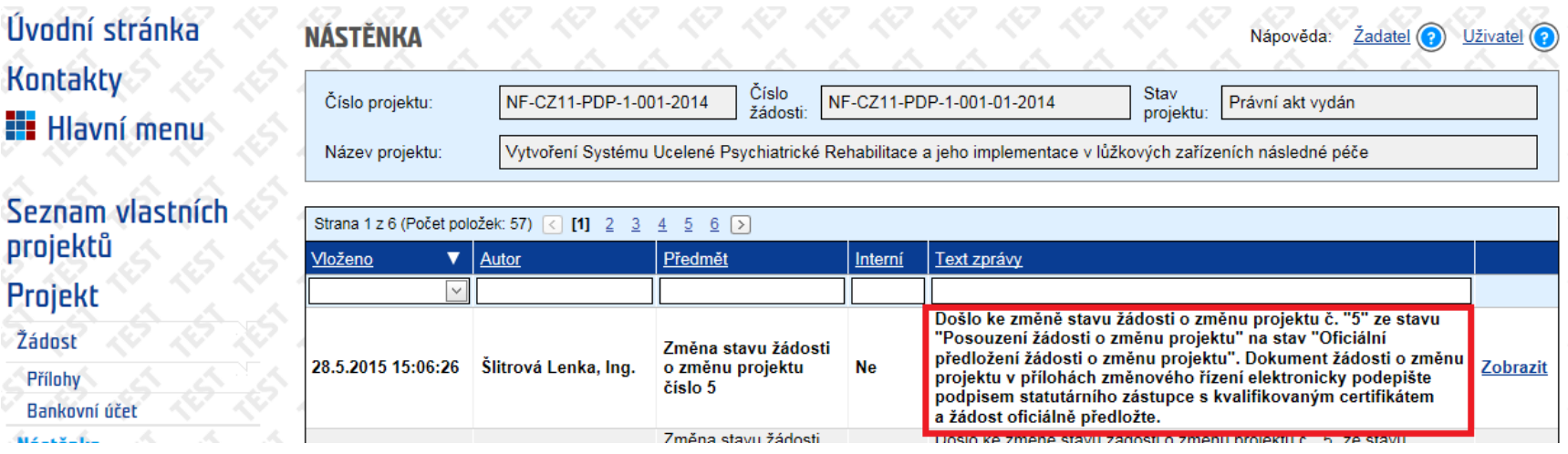

![](_page_18_Picture_7.jpeg)

![](_page_18_Picture_8.jpeg)

V Seznamu žádostí o změnu je žádost ve stavu *Oficiální předložení žádosti o změnu projektu*

![](_page_19_Picture_96.jpeg)

Do *Příloh změnového řízení* se automaticky vygeneruje *Dokument žádosti o změnu projektu* v PDF

### <span id="page-19-0"></span>**4.2 Oficiální předložení žádosti o změnu projektu KP**

- KP v *Přílohách změnového řízení* podepíše *dokument Žádosti o změnu projektu* v PDF
	- o Je vyžadován podpis statutárního zástupce (dokument elektronicky podepsaný statutárním zástupcem s kvalifikovaným certifikátem)
	- o Dokument žádosti o změnu projektu může též podepsat zmocněná osoba: její pověření nutné nahrát do Příloh změnového řízení jako nový dokument typu *Ostatní*

![](_page_19_Picture_9.jpeg)

![](_page_19_Picture_10.jpeg)

![](_page_20_Picture_52.jpeg)

KP dokument *Žádosti o změnu projektu* ve formátu *PDF* el. podepíše pomocí tlačítka *Podepsat* v *Detailu přílohy*

![](_page_20_Picture_53.jpeg)

![](_page_20_Picture_5.jpeg)

![](_page_20_Picture_6.jpeg)

V *Seznamu příloh* je existence podpisu zobrazena

![](_page_21_Picture_63.jpeg)

KP provede v *Detailu žádosti o změnu projektu* přechod *Předložení oficiální žádosti o změnu projektu*

![](_page_21_Picture_64.jpeg)

![](_page_21_Picture_5.jpeg)

![](_page_21_Picture_7.jpeg)

22

 $\lambda$ 

Na *Nástěnce* se objeví zpráva o změně stavu na *Souhlas se změnami*

![](_page_22_Picture_3.jpeg)

V *Seznamu žádostí o změnu projektu* je daná žádost ve stavu *Souhlas se změnami*

![](_page_22_Picture_84.jpeg)

![](_page_22_Picture_6.jpeg)

## <span id="page-23-0"></span>**5 Posouzení oficiální žádosti o změnu projektu**

#### <span id="page-23-1"></span>**5.1 Schválení podstatné změny**

- ZP schválí podstatnou změnu
- ZP zašle *Dopis ŘO o schválení žádosti o změnu projektu* KP elektronicky prostřednictvím datové schránky
	- o Prostřednictvím datové schránky je KP rovněž zaslán dokument *Žádost o změnu projektu*
	- o Dokumenty změnového řízení (Žádost o změnu projektu, Dopis ŘO o schválení žádosti o změnu projektu) odeslané KP datovou schránkou slouží KP k archivaci
- KP může změnu realizovat od data uvedeného ve schvalovacím dopise *Dopis ŘO o schválení žádosti o změnu projektu)*
- Výdaje na podstatnou změnu jsou způsobilé od data schválení změny ze strany ZP
- *Dopis ŘO o schválení žádosti o změnu projektu* je přístupný v IS CEDR v *Přílohách změnového řízení*
- Informace o zpřístupněném dokumentu (*Dopis ŘO o schválení žádosti o změnu projektu*) se zobrazí na *Nástěnce*

![](_page_23_Picture_103.jpeg)

![](_page_23_Picture_13.jpeg)

![](_page_23_Picture_14.jpeg)

*Dopis ŘO o schválení žádosti o změnu projektu* je přístupný v *Přílohách změnového řízení*

![](_page_24_Picture_87.jpeg)

- <span id="page-24-0"></span> Pozor: datum způsobilosti výdajů spojené se změnou je uvedeno až ve schvalovacím dopise (*Dopis ŘO o schválení žádosti o změnu projektu)*
	- o Pole *Výsledek posouzení a* uvedené *Datum schválení* v *Detailu žádosti o změnu projektu* pouze potvrzují správnost a relevanci předložené žádosti o změnu projektu, nepotvrzují způsobilost výdajů (změnu je možné realizovat až od data uvedeného ve schvalovacím dopise).

![](_page_24_Picture_6.jpeg)

![](_page_24_Picture_7.jpeg)

![](_page_25_Picture_28.jpeg)

![](_page_25_Picture_3.jpeg)

![](_page_25_Picture_4.jpeg)

#### **5.1.1 Zanesení změny projektu do IS CEDR**

- Změny projektu oproti žádosti o grant zapisuje do systému ZP
- ZP zanese podstatnou změnu do IS CEDR
	- o Změny budou zapracovány ze strany ZP do příslušného monitorovací období s ohledem na platnost změny.
	- o Schválené podstatné změny s počátkem platnosti v budoucím monitorovacím období budou zaneseny až v budoucím monitorovacím období po odsouhlasení monitorovací zprávy za předcházející období.
- Po dobu zapisování schválených změn se projekt nachází ve stavu *Změnové řízení projektu*
	- o Ve stavu projektu *Změnové řízení projektu* není možné vkládat nové žádosti o změnu projektu (žádosti o změnu projektu lze podávat pouze ve stavu projektu *Právní akt vydán*)

![](_page_26_Picture_106.jpeg)

Po zapsání změn je do *Příloh Žádosti* vložen ze strany ZP dokument *Žádost o grant po změně*

![](_page_26_Picture_107.jpeg)

![](_page_26_Picture_12.jpeg)

![](_page_26_Picture_13.jpeg)

#### <span id="page-27-0"></span>**5.1.2 Vydání změnového právního aktu**

- V případě, že schválená podstatná změna má dopad na právní akt o přidělení finančních prostředků a/nebo jeho příloh, ZP vydá změnový právní akt.
- Změnový právní akt je vždy vydán po zapracování podstatné změny do IS CEDR.
- Během přípravy změnového právního aktu (projekt ve stavu *Příprava změnového právního aktu*) není možné podávat žádosti o změny projektu

![](_page_27_Picture_106.jpeg)

 Na *Nástěnce* se po zapracování požadovaných změn a vydání změnového právního aktu objeví zpráva informující o změně stavu žádosti o změnu projektu na Změna projektu s právním aktem ukončena

![](_page_27_Picture_107.jpeg)

- *Změnové rozhodnutí o poskytnutí dotace/ Změnový dopis NM OSS PO OSS* je odesláno KP prostřednictvím datové schránky
- V Přílohách projektu je *Změnové rozhodnutí o poskytnutí dotace* (či *Změnový dopis NM OSS PO OSS* pro PO OSS) k dispozici k prohlížení

![](_page_27_Picture_108.jpeg)

![](_page_27_Picture_12.jpeg)

![](_page_27_Picture_13.jpeg)

#### <span id="page-28-0"></span>**5.2 Zamítnutí podstatné změny**

- ZP neschválí podstatnou změnu
- ZP zašle *Dopis ŘO o zamítnutí žádosti o změnu projektu* elektronicky prostřednictvím datové schránky
- *Dopis ŘO o zamítnutí žádosti o změnu projektu* je vložen do *Příloh změnového řízení* a zpřístupněn KP k prohlížení
- KP nesmí změnu realizovat

![](_page_28_Picture_7.jpeg)